El programa Windows (ventana, en inglés) se caracteriza por la obertura de unos cuadrados, llamados **ventanas**, para cada aplicación o programa.

Cada ventana tendrá una parte interior personalizada según el programa o actividad abierta pero siempre dispondrá de

**Barra de título:**

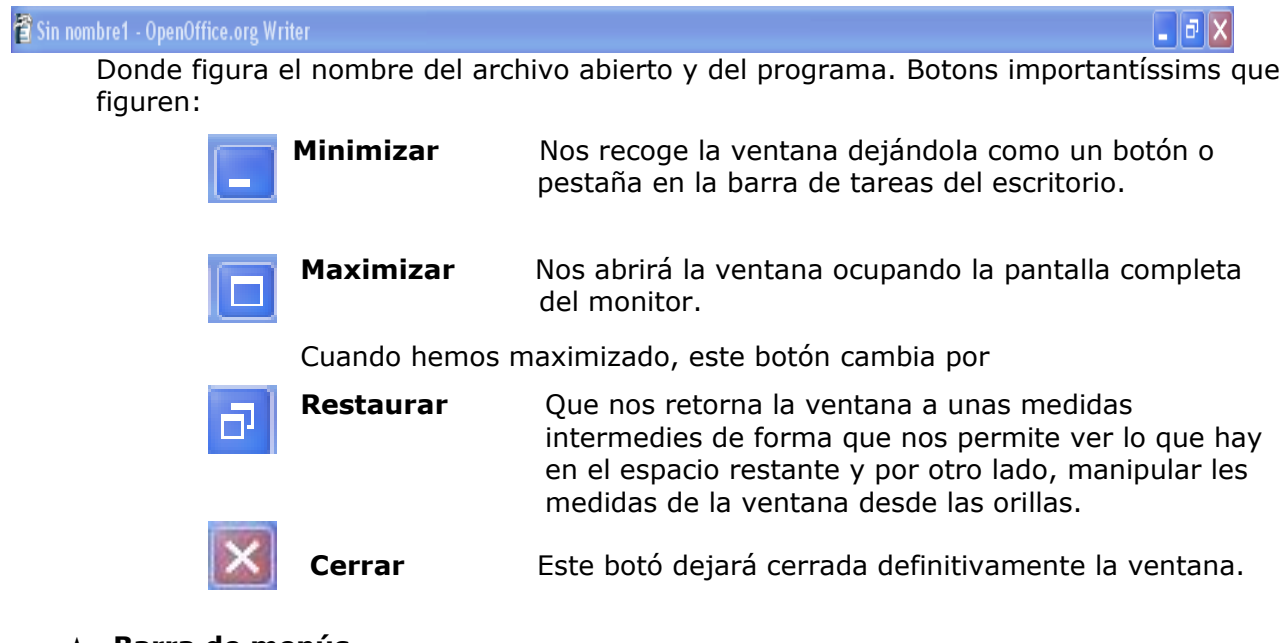

## **Barra de menús**

Archivo Edición Ver Insertar Formato Herramientas Tabla MathType Ventana ? Escriba una pregunta

Donde figuran los menús específicos del programa abierto. Aunque guardan muchas similitudes.

## **Barra/s de herramientas**

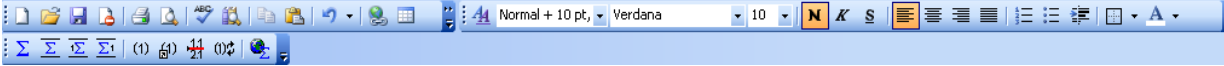

Serán las barras formadas por botones que facilitarán algunas tareas de ese programa. Depende del programa si hay muchas abiertas se pueden poner en la parte baja de la ventana.

## **Desplazar ventanas**

Para desplazar ventanas nos colocaremos sobre la barra de título y presionaremos el botón izquierdo del ratón hasta llegar al lugar de destino

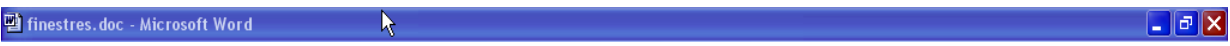

## **Personalizar las medidas de la ventana abierta**

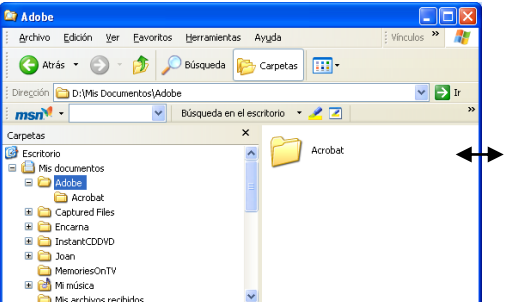

Cuando aparecen estas flechas quiere decir que podemos presionar de forma continua el botón izquierdo del ratón para cambiar la medida de la ventana, en este caso de anchura. Dejaremos de presionar cuando tengamos la medida deseada.